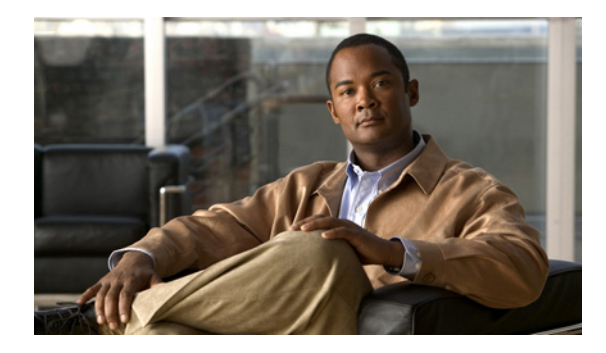

# **ATM OAM Support for F5 Continuity Check**

**First Published: November, 2002 Last Updated: February 27, 2009**

The ATM OAM Support of F5 Continuity Check feature provides the ability to detect connectivity failures at the ATM layer by introducing Operation, Administration, and Maintenance (OAM) support for F5 segment and end-to-end Continuity Check (CC) cells. This feature also enables network administrators to detect connectivity failures on each PVC. Simple Network Management Protocol (SNMP) notifications are generated when CC cells indicate virtual circuit (VC) connectivity failure and notify the administrator that continuity for a particular permanent virtual circuits (PVCs) has been lost while the PVC is still operationally up.

## **Finding Feature Information**

Your software release may not support all the features documented in this module. For the latest feature information and caveats, see the release notes for your platform and software release. To find information about the features documented in this module, and to see a list of the releases in which each feature is supported, see the "Feature Information for ATM OAM Support for F5 Continuity Check" section on [page 12](#page-11-0).

Use Cisco Feature Navigator to find information about platform support and Cisco IOS and Catalyst OS software image support. To access Cisco Feature Navigator, go to [http://www.cisco.com/go/cfn.](http://www.cisco.com/go/cfn) An account on Cisco.com is not required.

# **Contents**

- [Prerequisites for ATM OAM Support for F5 Continuity Check, page 2](#page-1-0)
- **•** [Restrictions for ATM OAM Support for F5 Continuity Check, page 2](#page-1-1)
- [Information About ATM OAM Support for F5 Continuity Check, page 2](#page-1-2)
- [How to Configure ATM OAM Support for F5 Continuity Check, page 3](#page-2-0)
- **•** [Configuration Examples for ATM OAM Support for F5 Continuity Check, page 9](#page-8-0)
- **•** [Additional References, page 10](#page-9-0)

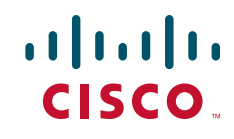

Ι

- **•** [Command Reference, page 11](#page-10-0)
- [Feature Information for ATM OAM Support for F5 Continuity Check, page 12](#page-11-0)
- **•** [Glossary, page 13](#page-12-0)

## <span id="page-1-0"></span>**Prerequisites for ATM OAM Support for F5 Continuity Check**

Extended ATM PVC and ATM OAM F5 CC traps cannot be used at the same time as the legacy ATM PVC trap. The legacy ATM PVC trap must be disabled by using the **no snmp-server enable traps atm pvc** command before extended ATM PVC traps and ATM OAM F5 CC traps can be configured. If the extended ATM PVC traps or ATM OAM F5 CC traps are enabled, you must disable them by using the **no snmp-server enable traps atm pvc extension** command before you can enable the legacy ATM PVC trap.

## <span id="page-1-1"></span>**Restrictions for ATM OAM Support for F5 Continuity Check**

Cisco digital subscriber line access multiplexers (DSLAMs) and ATM switches (such as the Cisco LS1010) do not forward F5 OAM segment CC cells.

The ATM OAM Support for F5 Continuity Check feature is supported on ATM PVCs only.

# <span id="page-1-2"></span>**Information About ATM OAM Support for F5 Continuity Check**

The ATM OAM Support for F5 Continuity Check feature introduces Operation, Administration, and Maintenance (OAM) support for the use of F5 segment and end-to-end Continuity Check (CC) cells to detect connectivity failures at the ATM layer. This feature also introduces new Simple Network Management Protocol (SNMP) notifications that are generated when CC cells indicate virtual circuit (VC) connectivity failure.

ATM OAM F5 CC cells provide an in-service tool optimized to detect connectivity problems at the VC level of the ATM layer. CC cells are sent between a router designated as the source location and a router designated as the sink location. The local router can be configured as the source, as the sink, or as both the source and the sink.

**•** This feature implements two types of OAM cells: CC cells for fault management and CC cells for activation and deactivation. Fault management cells detect connectivity failures. Activation and deactivation cells initiate the activation or deactivation of continuity checking.

The ATM OAM Support for F5 Continuity Check feature enables network administrators to detect connectivity failures on a per-PVC basis. The feature also provides support for SNMP notifications that notify the administrator that continuity for a particular PVC has been lost while the PVC is still operationally up.

### **SNMP Support for ATM OAM F5 Continuity Checking**

The ATM OAM Support for F5 Continuity Check feature introduces three new SNMP notifications that indicate CC segment, CC end-to-end, and alarm indication signal/remote defect indication (AIS/RDI) failures to the Network Management System (NMS). The notifications include information such as the

number of OAM failures that occurred and time stamps showing when the first and last failures occurred during the notification interval for permanent virtual circuits (PVCs). In addition to notifications, MIB tables are maintained to provide information about the failures on PVCs.

# <span id="page-2-0"></span>**How to Configure ATM OAM Support for F5 Continuity Check**

See the following sections for configuration tasks for the ATM OAM Support for F5 Continuity Check feature. Each task in the list is identified as either required or optional.

- **•** [Configuring ATM OAM F5 CC Support](#page-2-1) (required)
- **•** [Configuring Denial of ATM OAM F5 CC Activation Requests](#page-3-0) (optional)
- [Configuring ATM OAM F5 CC Deactivation Requests to Be Sent upon PVC Failure](#page-4-0) (optional)
- **•** [Configuring SNMP Notification Support for ATM OAM F5 CC Management](#page-6-0) (required)
- **•** [Verifying ATM OAM Support for F5 CC Management](#page-7-0) (optional)

### <span id="page-2-1"></span>**Configuring ATM OAM F5 CC Support**

Perform the following steps to configure ATM OAM F5 CC support on an ATM PVC.

#### **SUMMARY STEPS**

- **1. enable**
- **2. configure terminal**
- **3. interface atm** *number*
- **4. ip address** *ip-address mask*
- **5. pvc** [*name*] *vpi***/***vci*
- **6. oam-pvc manage cc** {**end** | **segment**} [**direction** {**both** | **sink** | **source**}] [**keep-vc-up** [**end aisrdi failure** | **seg aisrdi failure**]]
- **7. oam retry cc** {**end** | **segment**} [*activation-count* [*deactivation-count* [*retry-frequency*]]]
- **8. exit**

#### **DETAILED STEPS**

 $\mathbf I$ 

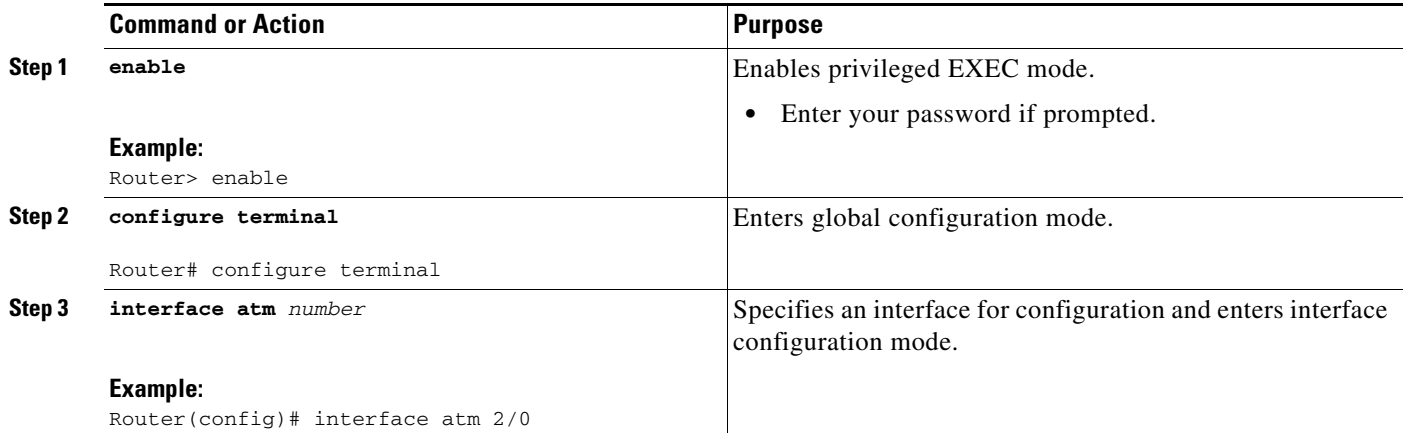

 $\mathbf I$ 

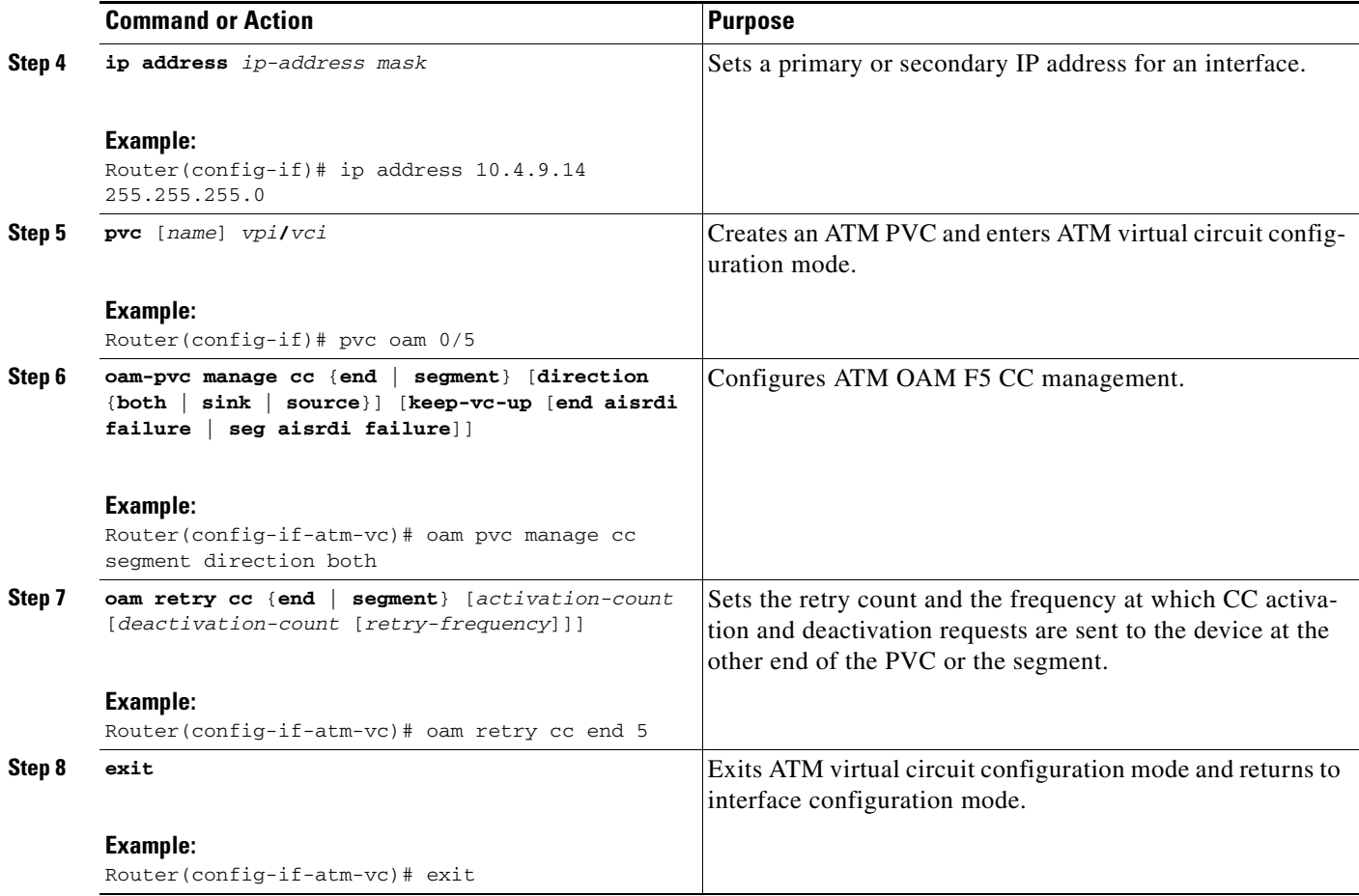

## <span id="page-3-0"></span>**Configuring Denial of ATM OAM F5 CC Activation Requests**

Perform the following steps to disable ATM OAM F5 CC support on an ATM PVC and to configure the PVC to deny OAM F5 CC activation requests.

#### **SUMMARY STEPS**

- **1. enable**
- **2. configure terminal**
- **3. interface atm** *number*
- **4. ip address** *ip-address mask*
- **5. pvc** *name vpi***/***vci*
- **6. oam-pvc manage cc** {**end** | **segment**} **deny**
- **7. exit**

a l

#### **DETAILED STEPS**

 $\mathbf{I}$ 

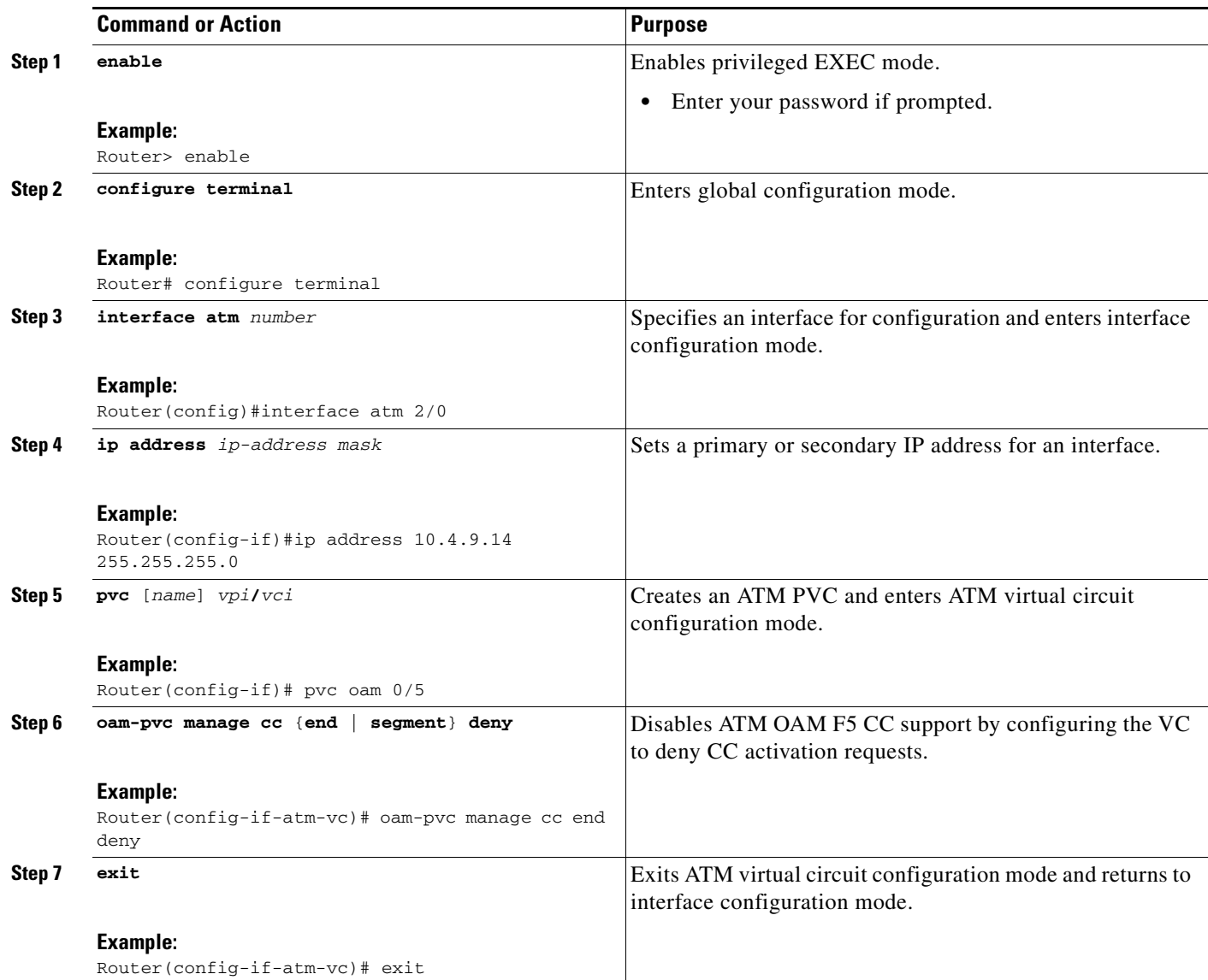

## <span id="page-4-0"></span>**Configuring ATM OAM F5 CC Deactivation Requests to Be Sent upon PVC Failure**

Perform the following steps to configure a PVC to send ATM OAM F5 CC deactivation requests when the PVC is already down.

#### **SUMMARY STEPS**

 $\overline{\phantom{a}}$ 

- **1. enable**
- **2. configure terminal**
- **3. interface atm** *number*

 $\mathsf I$ 

- **4. ip address** *ip-address mask*
- **5. pvc** [*name*] *vpi***/***vci*
- **6. no oam-pvc manage cc** {**end** | **segment**} [**deactivate-down-vc**]
- **7. exit**

#### **DETAILED STEPS**

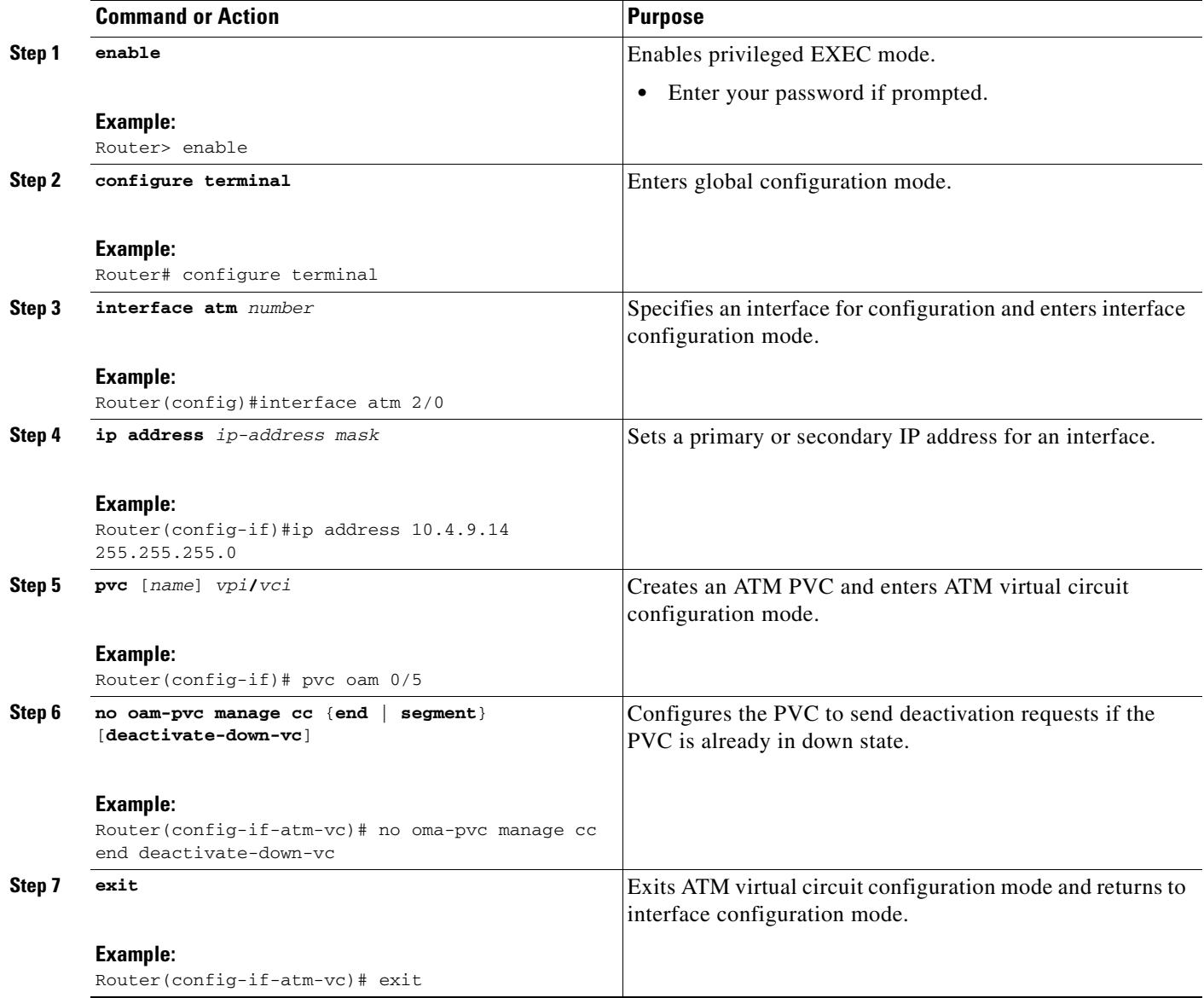

## <span id="page-6-0"></span>**Configuring SNMP Notification Support for ATM OAM F5 CC Management**

Perform the following steps to enable the MIB and send SNMP notifications that support ATM OAM F5 CC management.

#### **SUMMARY STEPS**

- **1. enable**
- **2. configure terminal**
- **3. snmp-server enable traps atm pvc extension mibversion 2**
- **4. snmp-server enable traps atm pvc extension** {**up** | **down** | **oam failure** [**aisrdi** | **endCC** | **loopback**  | **segmentCC**]}
- **5. exit**

#### **DETAILED STEPS**

 $\overline{\phantom{a}}$ 

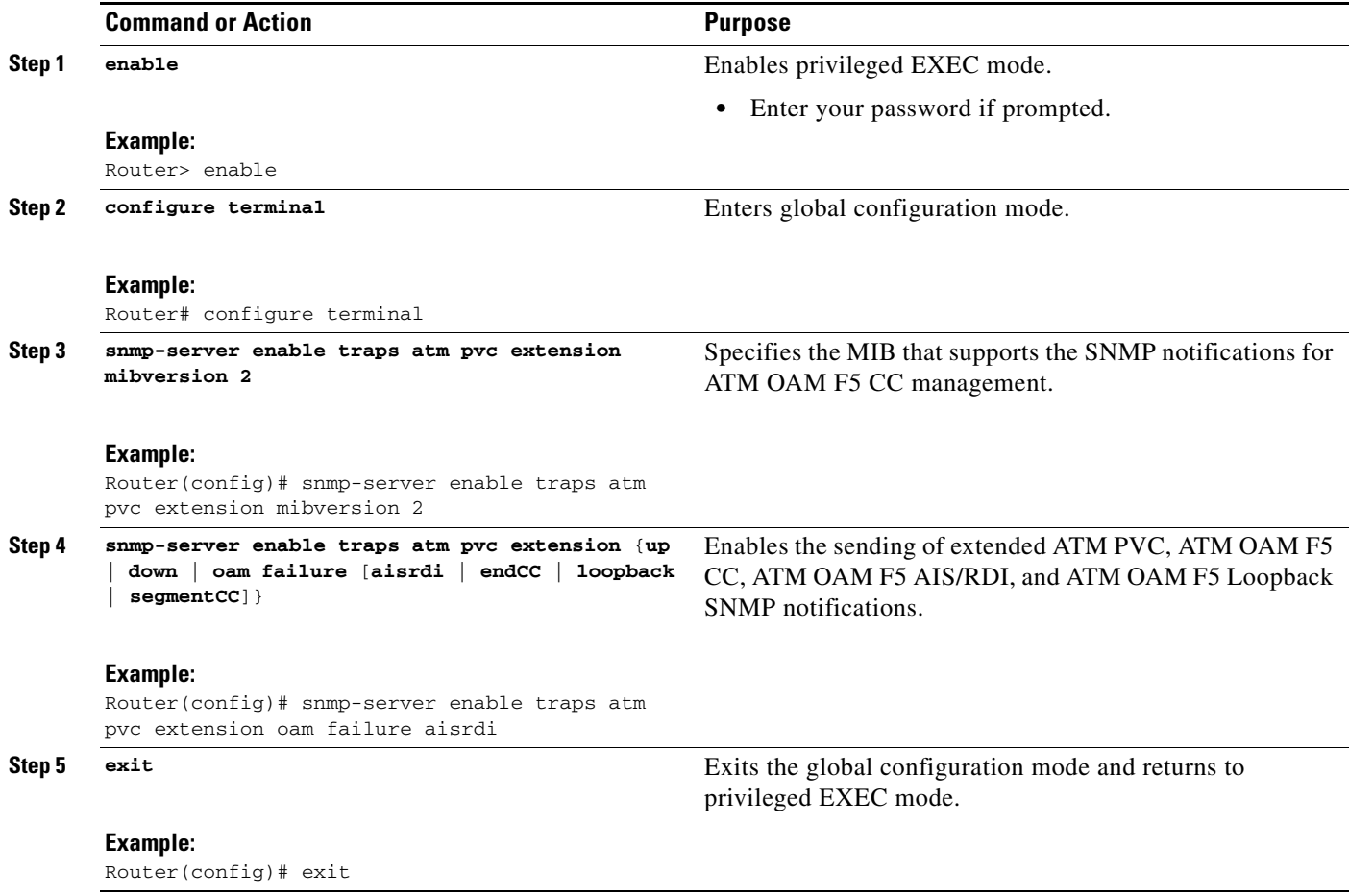

 $\overline{\phantom{a}}$ 

### <span id="page-7-0"></span>**Verifying ATM OAM Support for F5 CC Management**

To verify the configuration and operation of ATM OAM F5 CC management, perform the following steps:

**Step 1** Use the **show running-config** command to verify configuration. The following is sample output for the **show running-config** command:

```
Router# show running-config interface atm0
Building configuration... 
Current configuration :152 bytes 
! 
interface ATM0 
 no ip address 
  shutdown 
  no atm ilmi-keepalive 
  pvc 1/40 
   oam-pvc manage cc segment direction both 
  ! 
  dsl operating-mode auto 
end
```
**Step 2** Use the **show atm pvc** command to verify that ATM OAM F5 CC management is enabled and to display the activation and deactivation retry counts and retry frequency values. This command also displays the CC state of the PVC.

The following is sample output for the **show atm pvc** command:

```
Router# show atm pvc 1/40
ATM0:VCD:1, VPI:1, VCI:40 
UBR, PeakRate:0 
AAL5-LLC/SNAP, etype:0x0, Flags:0xC20, VCmode:0x0 
OAM frequency:0 second(s), OAM retry frequency:1 second(s) 
OAM up retry count:3, OAM down retry count:5 
OAM END CC Activate retry count:3, OAM END CC Deactivate retry count:3 
OAM END CC retry frequency:30 second(s), 
OAM SEGMENT CC Activate retry count:3, OAM SEGMENT CC Deactivate retry count:3 
OAM SEGMENT CC retry frequency:30 second(s), 
OAM Loopback status:OAM Disabled 
OAM VC state:Not Managed 
ILMI VC state:Not Managed 
OAM END CC status:OAM CC Ready 
OAM END CC VC state:Verified 
OAM SEGMENT CC status:OAM CC Active 
OAM SEGMENT CC VC state:Verified 
InARP frequency:15 minutes(s) 
InPkts:0, OutPkts:0, InBytes:0, OutBytes:0 
InPRoc:0, OutPRoc:0, Broadcasts:0 
InFast:0, OutFast:0, InAS:0, OutAS:0 
Giants:0 
OAM cells received:20 
F5 InEndloop:0, F5 InSegloop:0, 
F5 InEndcc:0, F5 InSegcc:20, F5 InAIS:0, F5 InRDI:0 
F4 InEndloop:0, F4 InSegloop:0, F4 InAIS:0, F4 InRDI:0 
OAM cells sent:20 
F5 OutEndloop:0, F5 OutSegloop:0, 
F5 OutEndcc:0, F5 OutSegcc:20, F5 OutRDI:0 
F4 OutEndloop:0, F4 OutSegloop:0, F4 OutRDI:0 
OAM cell drops:1 
Status:UP
```
## <span id="page-8-0"></span>**Configuration Examples for ATM OAM Support for F5 Continuity Check**

This section provides the following configuration examples:

- **•** [ATM OAM F5 CC Support on a PVC Configuration: Example](#page-8-1)
- **•** [Denial of ATM OAM F5 CC Activation Requests Configuration: Example](#page-8-2)
- **•** [Deactivation of ATM OAM F5 CC upon PVC Failure: Example](#page-8-3)
- **•** [Support for ATM OAM F5 CC SNMP Notifications Configuration: Example](#page-8-4)

### <span id="page-8-1"></span>**ATM OAM F5 CC Support on a PVC Configuration: Example**

The following example shows how to configure ATM OAM CC support over the segment and configure the router to function as the source. The frequency at which CC activation and deactivation requests will be sent over the segment is also configured.

```
interface atm 0
ip address 10.0.0.3 255.255.255.0
pvc 0/40
 oam-pvc manage cc segment direction source
 oam retry cc segment 10 10 30
```
### <span id="page-8-2"></span>**Denial of ATM OAM F5 CC Activation Requests Configuration: Example**

The following example shows how to disable ATM OAM F5 CC support and configure the VC to deny CC activation requests:

```
interface atm 0
ip address 10.0.0.3 255.255.255.0
pvc 0/40
 oam-pvc manage cc segment deny
```
### <span id="page-8-3"></span>**Deactivation of ATM OAM F5 CC upon PVC Failure: Example**

The following example shows how to send a CC deactivation request across the segment when PVC 0/40 goes down:

```
interface atm 0
ip address 10.0.0.3 255.255.255.0
pvc 0/40
 no oam-pvc manage cc segment deactivate-down-vc
```
### <span id="page-8-4"></span>**Support for ATM OAM F5 CC SNMP Notifications Configuration: Example**

In the following example, the ATM OAM F5 CC notifications and an extended ATM PVC notification are enabled. If CC cells detect connectivity failures on PVC 0/40, host 172.16.61.90 will receive the SNMP notifications.

```
! Configure SNMP support on your router:
snmp-server community public
snmp-server host 172.16.61.90 public
```
I

ן

```
!
! Enable SNMP notifications:
snmp-server enable traps atm pvc extension mibversion 2
snmp-server enable traps atm pvc extension oam failure aisrdi
snmp-server enable traps atm pvc extension oam failure endcc
snmp-server enable traps atm pvc extension oam failure segmentcc
snmp-server enable traps atm pvc extension oam failure loopback
snmp-server enable traps atm pvc extension up
```
# <span id="page-9-0"></span>**Additional References**

The following sections provide references related to the ATM OAM Support for F5 Continuity Check feature.

### **Related Documents**

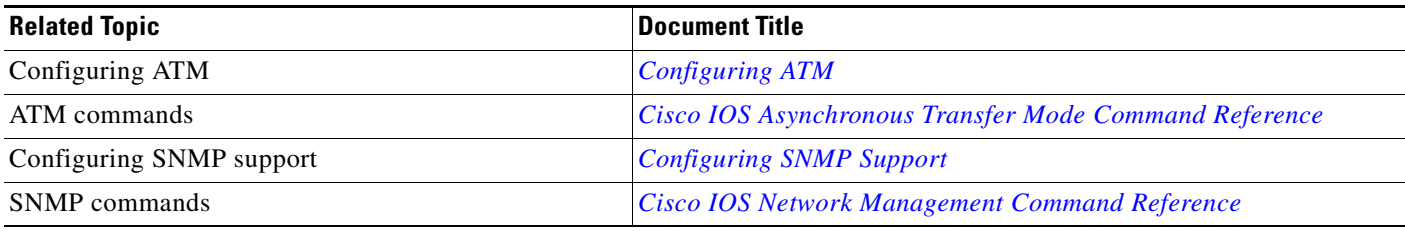

## **Standards**

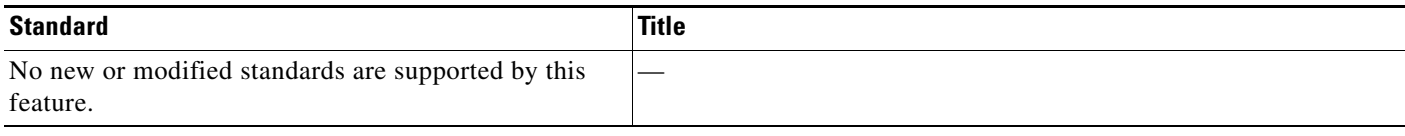

# **MIBs**

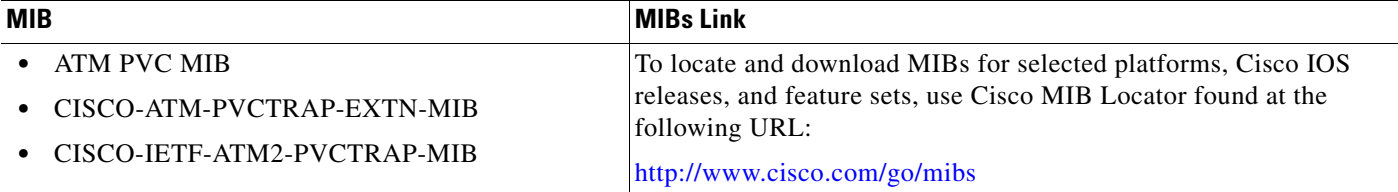

## **RFCs**

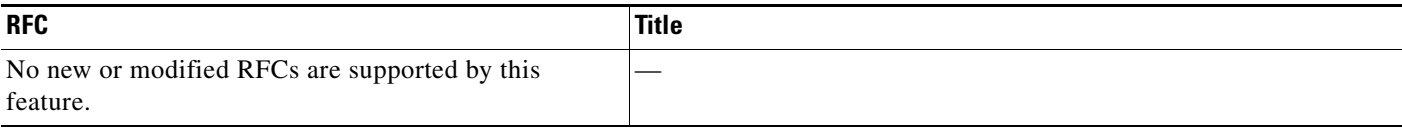

## **Technical Assistance**

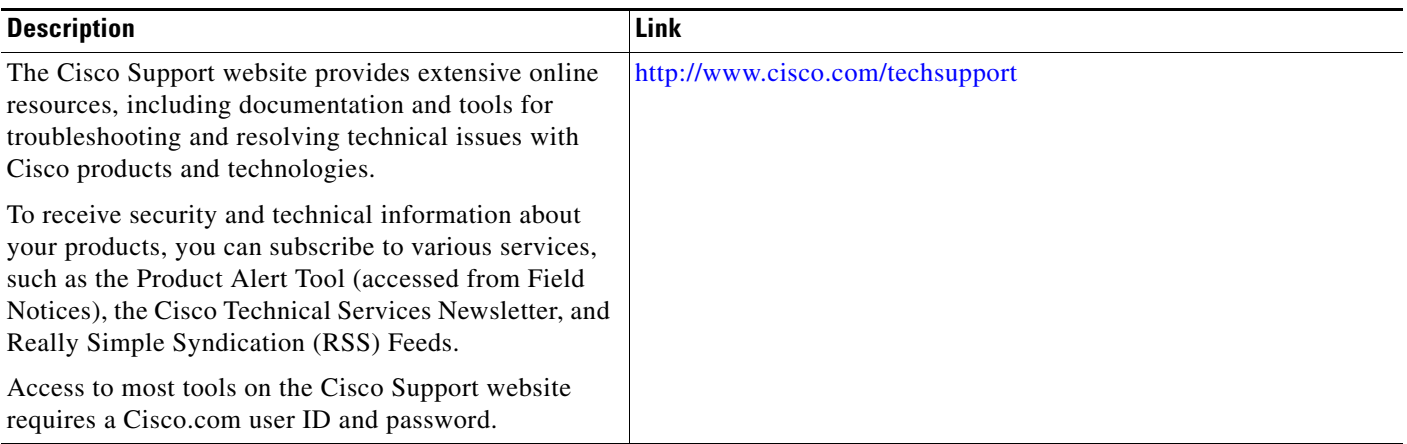

# <span id="page-10-0"></span>**Command Reference**

 $\Gamma$ 

The following commands are introduced or modified in the feature or features documented in this module. For information about these commands, see the *Cisco IOS Asynchronous Transfer Mode Command Reference* at [http://www.cisco.com/en/US/docs/ios/atm/command/reference/atm\\_book.html](http://www.cisco.com/en/US/docs/ios/atm/command/reference/atm_book.html). For information about all Cisco IOS commands, use the Command Lookup Tool at <http://tools.cisco.com/Support/CLILookup> or the *Cisco IOS Master Command List, All Releases*, at [http://www.cisco.com/en/US/docs/ios/mcl/allreleasemcl/all\\_book.html](http://www.cisco.com/en/US/docs/ios/mcl/allreleasemcl/all_book.html).

ן

# <span id="page-11-0"></span>**Feature Information for ATM OAM Support for F5 Continuity Check**

[Table 1](#page-11-1) lists the release history for this feature.

Not all commands may be available in your Cisco IOS software release. For release information about a specific command, see the command reference documentation.

Use Cisco Feature Navigator to find information about platform support and software image support. Cisco Feature Navigator enables you to determine which Cisco IOS and Catalyst OS software images support a specific software release, feature set, or platform. To access Cisco Feature Navigator, go to <http://tools.cisco.com/ITDIT/CFN/jsp/index.jsp>. An account on Cisco.com is not required.

<span id="page-11-1"></span>*Table 1 Feature Information for ATM OAM Support for F5 Continuity Check*

| <b>Feature Name</b>                     | <b>Releases</b> | <b>Feature Information</b>                                                                                                    |
|-----------------------------------------|-----------------|----------------------------------------------------------------------------------------------------|
| ATM OAM Support for F5 Continuity Check | 12.2(13)T       | The ATM OAM Support for F5 Continuity Check feature<br>introduces three new SNMP notifications that indicate<br>failures to the network management system (NMS).                                                                              |
|                                         |                 | This feature was introduced in $12.2(13)$ T that supported<br>Cisco 827 and 1700 series.                                                                                                    |
|                                         |                 | The following sections provide information about this<br>feature:                                                                                                    |
|                                         |                 | <b>Information About ATM OAM Support for F5</b><br>$\bullet$<br>Continuity Check, page 2                                                                                                    |
|                                         |                 | How to Configure ATM OAM Support for F5<br>$\bullet$<br>Continuity Check, page 3                                                                                                    |
|                                         |                 | The following commands were introduced or modified:<br>debug atm oam cc, oam-pvc manage cc, oam-pvc<br>manage cc deny, oam retry cc, snmp-server enable traps<br>atm pvc extension, snmp-server enable traps atm pvc<br>extension mibversion. |

## <span id="page-12-0"></span>**Glossary**

**AIS**—alarm indication signal. In a T1 transmission, an all-ones signal transmitted in lieu of the normal signal to maintain transmission continuity and to indicate to the receiving terminal that there is a transmission fault that is located either at or upstream from the transmitting terminal.

**MIB**—Management Information Base. Database of network management information that is used and maintained by a network management protocol such as SNMP. The value of a MIB object can be changed or retrieved using SNMP commands, usually through a network management system (NMS).

**NMS**—network management system. An application or suite of applications designed to monitor networks using SNMP.

**OAM**—Operation, Administration, and Maintenance. OAM cells provide a virtual-circuit-level loopback in which a router responds to the cells, demonstrating that the circuit is up and the router is operational.

**PVC**—permanent virtual circuit. Virtual circuit that is permanently established. In ATM terminology, PVC also stands for permanent virtual connection.

**RDI**—remote defect indication. In ATM, when the physical layer detects loss of signal or cell synchronization, RDI cells are used to report a virtual path connection/virtual channel connection (VPC/VCC) failure. RDI cells are sent upstream by a VPC/VCC endpoint to notify the source VPC/VCC endpoint of the downstream failure.

**SNMP**—Simple Network Management Protocol. An application-layer protocol that provides a message format for communication between SNMP managers and agents and is used almost exclusively in TCP/IP networks. SNMP provides a means to monitor and control network devices and to manage configurations, statistics collection, performance, and security.

**SNMP trap—Message from an SNMP agent alerting the SNMP manager to a condition on the network.** 

All other trademarks mentioned in this document or website are the property of their respective owners. The use of the word partner does not imply a partnership relationship between Cisco and any other company. (0812R)

© 2009 Cisco Systems, Inc. All rights reserved.

CCDE, CCENT, Cisco Eos, Cisco HealthPresence, the Cisco logo, Cisco Lumin, Cisco Nexus, Cisco StadiumVision, Cisco TelePresence, Cisco WebEx, DCE, and Welcome to the Human Network are trademarks; Changing the Way We Work, Live, Play, and Learn and Cisco Store are service marks; and Access Registrar, Aironet, AsyncOS, Bringing the Meeting To You, Catalyst, CCDA, CCDP, CCIE, CCIP, CCNA, CCNP, CCSP, CCVP, Cisco, the Cisco Certified Internetwork Expert logo, Cisco IOS, Cisco Press, Cisco Systems, Cisco Systems Capital, the Cisco Systems logo, Cisco Unity, Collaboration Without Limitation, EtherFast, EtherSwitch, Event Center, Fast Step, Follow Me Browsing, FormShare, GigaDrive, HomeLink, Internet Quotient, IOS, iPhone, iQuick Study, IronPort, the IronPort logo, LightStream, Linksys, MediaTone, MeetingPlace, MeetingPlace Chime Sound, MGX, Networkers, Networking Academy, Network Registrar, PCNow, PIX, PowerPanels, ProConnect, ScriptShare, SenderBase, SMARTnet, Spectrum Expert, StackWise, The Fastest Way to Increase Your Internet Quotient, TransPath, WebEx, and the WebEx logo are registered trademarks of Cisco Systems, Inc. and/or its affiliates in the United States and certain other countries.

H

 $\mathsf I$